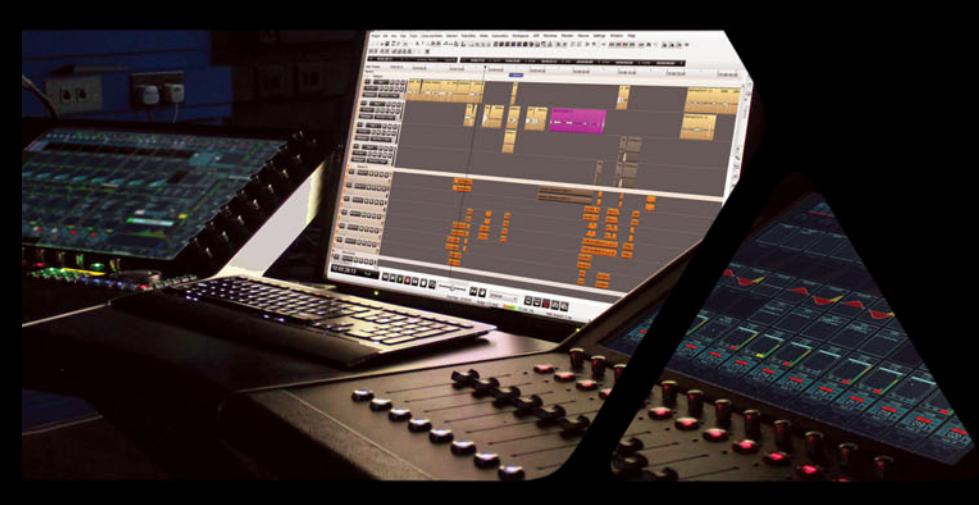

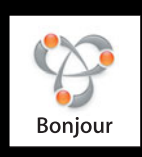

# **RAVENNA MT Discovery Guide**

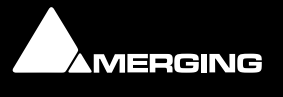

No part of this documentation may be reproduced in any form whatsoever or be stored in any data retrieval system without prior written permission of the copyright owners.

This documentation is supplied on an as-is basis. Information contained within this documentation is subject to change at any time without notice and must not be relied upon.

All company and product names are ™ or Registered Trademarks ® of their respective owners. Windows 7 is a trademark of Microsoft Corporation. Bonjour, the Bonjour logo, and the Bonjour symbol are trademarks of Apple Computer, Inc.

Merging Technologies makes no warranties express or implied regarding this software, its quality, performance, merchantability or fitness for a particular purpose. The software is supplied "as is" you, the purchaser, are assuming the entire risk of the results of using this Merging Technologies software.

In no circumstances will Merging Technologies, its owners, directors, officers, employees or agents be liable to you for any consequential, incidental or indirect loss or damages including loss of time, loss of business, loss of profits, loss of data or similar resulting from the use of or inability to use the Merging Technologies hardware and or software or for any defect in the hardware software or documentation.

Product features and specifications are subject to change without notice.

© Copyright Merging Technologies Inc. 2014. All rights reserved

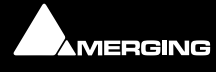

# **MT Discovery**

### **Contents**

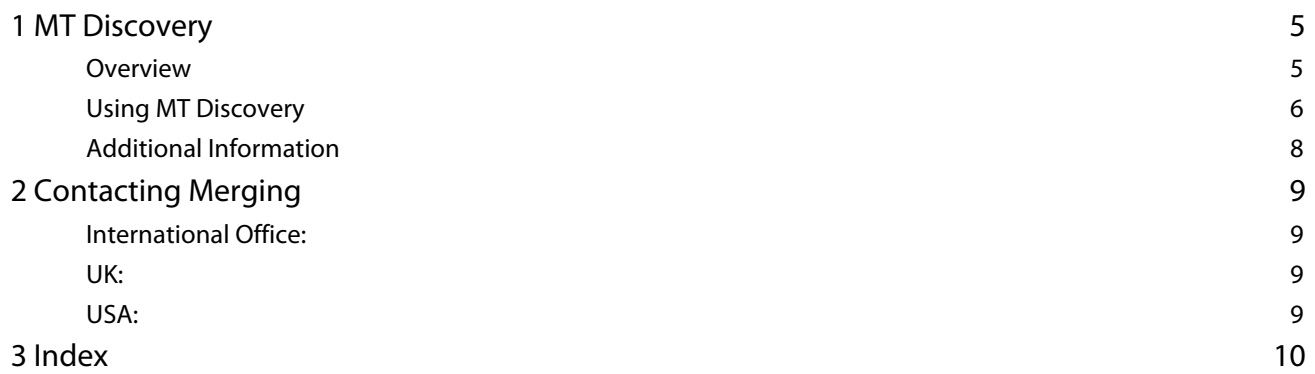

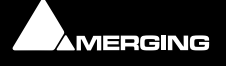

# RAVENNA MT Discovery Guide

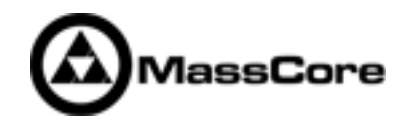

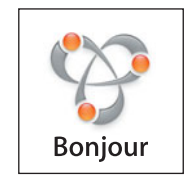

Document: MT Discovery Guide rev3

Date: 8th January 2014

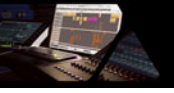

## <span id="page-4-3"></span><span id="page-4-0"></span> **MT Discovery**

#### <span id="page-4-4"></span><span id="page-4-1"></span>*Overview*

**MT Discovery** is a standalone application that searches your network(s) for Bonjour Services. It enables quick and easy access to Merging Technologies Web Services based on Bonjour, such as the Horus configuration page. These pages will be open in your computer's default browser. MT Discovery can be used to update the Horus Firmware. Please refer to the Horus User Manual for detailed information about this procedure.

**Note:** The default web browser is determined by a computer setting, not from MT Discovery. It will most probably be one of the following applications:

- <span id="page-4-2"></span>• Microsoft Internet Explorer
- Apple Safari
- Mozilla Firefox
- Google Chrome.

Google Chrome or Apple Safari are recommended for use with Merging Technologies products.

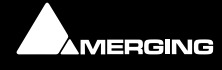

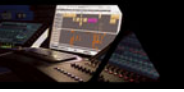

### <span id="page-5-1"></span><span id="page-5-0"></span>*Using MT Discovery*

#### **Launch MTDiscovery**

Launch the MT Discovery application from the Windows Start Menu:

#### **All Programs > Merging Technologies > MT Discovery**

or by clicking on the desktop icon.

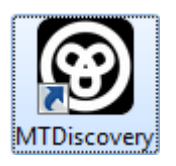

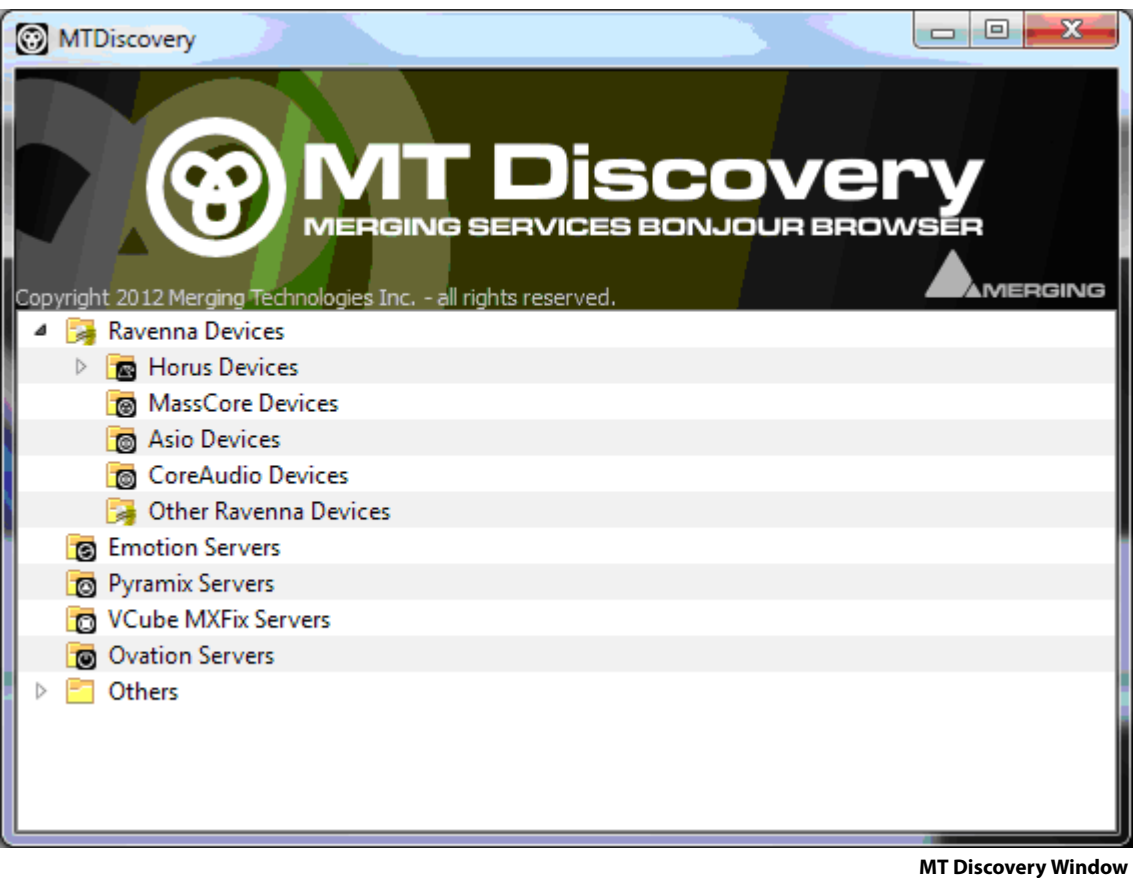

The MT Discovery application window displays a tree view of all the devices it finds on the Bonjour Network. It refreshes automatically when a device is connected or disconnected.

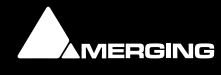

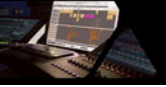

#### <span id="page-6-6"></span>**Groups**

MT Discovery will sort all devices into groups automatically (displayed like folders), depending on the characteristics of the devices.

The different groups are:

#### <span id="page-6-9"></span>**• RAVENNA Devices**

This group contains devices which have the RAVENNA protocol enabled and sorts them into different subgroups:

- <span id="page-6-2"></span>**• Horus Devices**
- <span id="page-6-3"></span><span id="page-6-0"></span>**• MassCore Devices**
- **Asio/Core Audio Devices**
- <span id="page-6-8"></span><span id="page-6-1"></span>• **Other RAVENNA Devices**.
- **Emotion Servers**
- **Pyramix Servers**
- <span id="page-6-10"></span>**• VCube MXFix Servers**
- <span id="page-6-7"></span>**• Ovation Servers**
- **Others**

The **Others** group contains all Bonjour devices that could not be identified by MT Discovery. Printers are likely to be found in here.

**Note:** The number in brackets near a collapsed folder indicates how many devices this folder contains.

#### <span id="page-6-4"></span>**Actions**

**Right-clicking** (**Ctrl+click** on Mac) on an item on the tree view displays a contextual menu, which lists the actions available for the item.

**Open** Open is what you will want to do most of the time. It will show the main page of the device in your computer's default web browser. This can also be achieved by double-clicking on a device, or by hitting **Enter** when the device is selected. **Open Advanced** Open Advanced will attempt to display the main settings page of the device in the computer's default web browser. This can also be achieved by holding down **Ctrl** (**Cmd** on Mac) and double-clicking on a device, or by hitting **Ctrl + Enter** (**Cmd + Enter** on Mac) when the device is selected.

**Note:** Some devices will not support this, and your web browser will report a **404 - page not found** error. In this case, we recommend you access the main page with command **Open**, described above, then browse to the setup page in your web browser directly.

**Expand / Collapse** Only available for Groups, shows/hides the contents of a folder in the tree view. This can also be achieved by clicking on the **+/-** sign on the left side, or by doubleclicking on the Group name.

#### <span id="page-6-5"></span>**Color Coding**

The color of RAVENNA Device entries indicates the network they are on. Same color = same network.

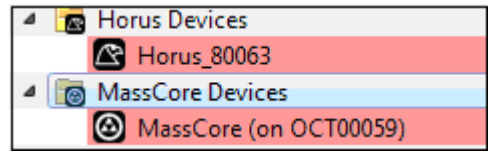

**Device Network Color Coding**

**Note:** Horus and MassCore entries must be the same color in order to work together in RAVENNA mode.

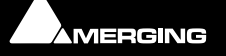

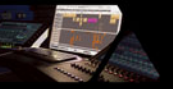

#### <span id="page-7-1"></span><span id="page-7-0"></span>*Additional Information*

The MT Discovery application is located in the following folder:

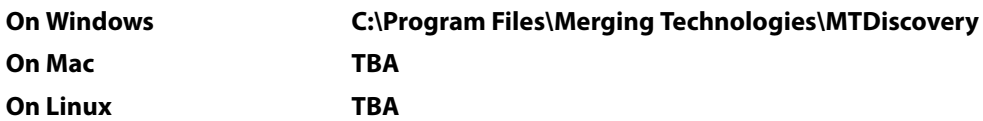

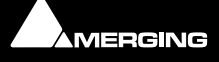

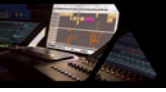

# <span id="page-8-4"></span><span id="page-8-0"></span>**Contacting Merging**

#### <span id="page-8-1"></span>*International Office:*

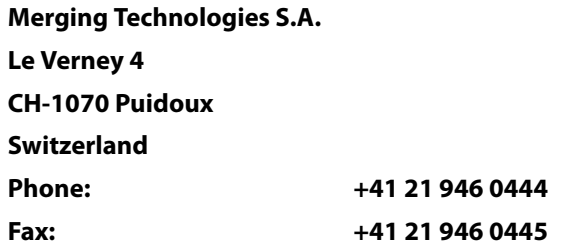

#### <span id="page-8-2"></span>*UK:*

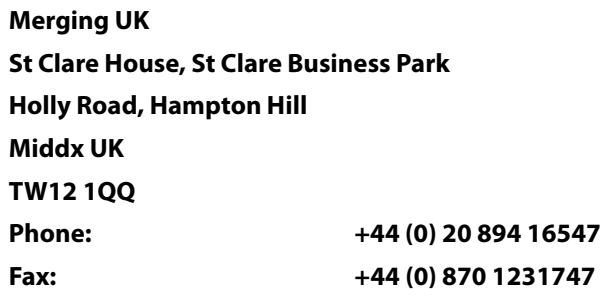

#### <span id="page-8-3"></span>*USA:*

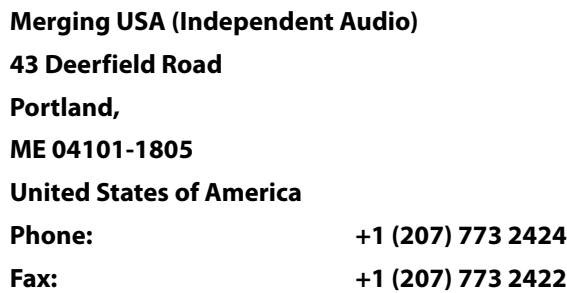

**For all documentation inquiries or suggestions for improvement:**

[http://www.merging.com](http://www.merging.com ) 

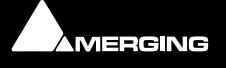

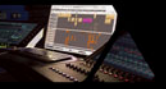

### <span id="page-9-0"></span>**Index**

#### **A**

Asio/Core Audio Devices [7](#page-6-0)

#### **B**

Bonjour [5](#page-4-2)

#### **C**

Contacting Merging [9](#page-8-4)

#### **E**

Emotion Servers [7](#page-6-1)

#### **H**

Horus Devices [7](#page-6-2)

#### **M**

MassCore Devices [7](#page-6-3) MT Discovery [5](#page-4-3) Actions [7](#page-6-4) Additional Information [8](#page-7-1) Color Coding [7](#page-6-5) Groups [7](#page-6-6) Overview [5](#page-4-4) Using [6](#page-5-1)

#### **O**

Ovation Servers [7](#page-6-7)

#### **P**

Pyramix Servers [7](#page-6-8)

#### **R**

RAVENNA Devices [7](#page-6-9)

#### **V**

VCube MXFix Servers [7](#page-6-10)

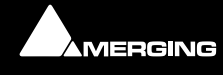

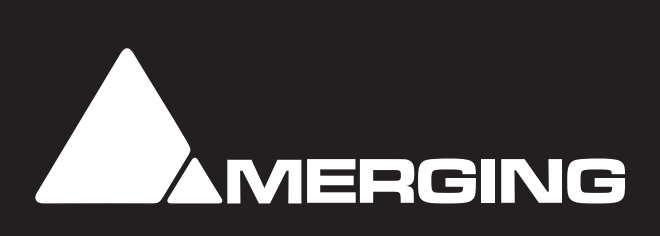